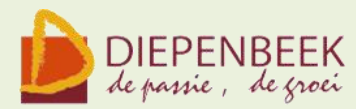

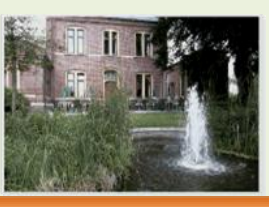

't Fanteintie

**Ontmoetingshuis 50-plussers Stationsstraat 9** tel.011-33 21 87 info@fonteintje-diepenbeek.be

#### **Computerclub** 14 oktober 2010

# **Fotoalbum**

50-plussers gaan op reis en gebruiken graag hun digitaal fototoestel.

Als die foto's alleen maar dienen als vulling van de harde schijf is er niet veel plezier aan. 't Fonteintje biedt de mogelijkheid die foto's aan anderen te laten zien.

Ons Fotoalbum is daarvoor een goed middel.

En dan rijzen de vragen: Moet ik me registreren op die site?

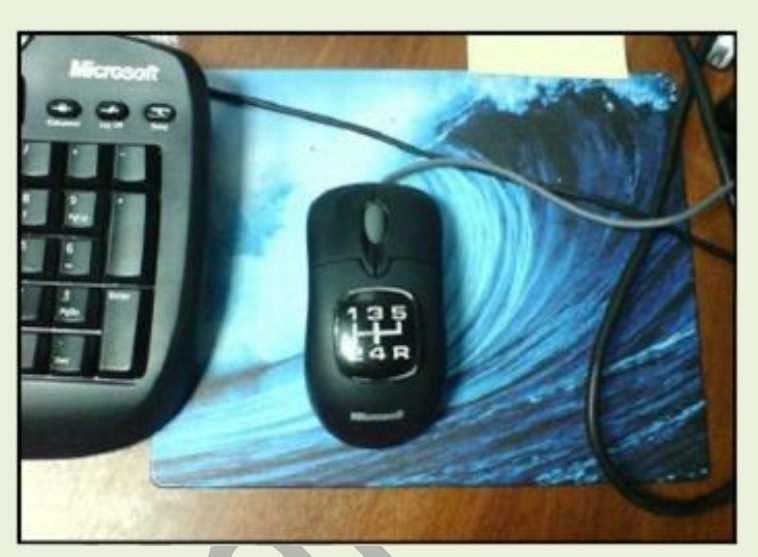

Hoe moet ik die foto's er op zetten? Moet ik ze verkleinen? Hoeveel plaats krijg ik? En nog veel andere vragen.

Ben je geïnteresseerd, kom dan op donderdag 14 oktober om 20 uur naar 't Fonteintje.

Albert wil met veel plezier de werking van het Fotoalbum uitleggen. PS: De naam Fotoalbum doet vermoeden dat het alleen om foto's gaat, maar voor ook geluidsfragmenten en andere afbeeldingen is er plaats.

<http://fonteintje-diepenbeek.net/Fotoalbum>

# ZONDER TEGENWIND

# IS ER NOG NOOIT EEN VLIEGER OPGEGAAN

E-mailkrantje - Computerwerkgroep - 50-plus

#### **Nieuwe cursussen** in november en december 2010

# **Wat je moet weten!**

Voor de cursussen en de themalessen dient er op voorhand ingeschreven te worden.

#### *Dit kan:*

- **telefonisch: 011 35 02 28**
- via e-mail: [karolien.peusens@diepenbeek.be](mailto:karolien.peusens@diepenbeek.be)

\* \* \*

De computerlessen gaan door in het leslokaal van 't Fonteintje, Stationsstraat 9, Diepenbeek.

#### *Uren:*

- voormiddag van 9:00 tot 12:00 OF
- namiddag van 13:30 tot 16:30

\* \* \*

#### *Aantal deelnemers:*

**E** minimum 5, maximum 10

\* \* \*

#### *Prijs:*

 $\bullet$   $\bullet$  5 per les

**E** Consumptie tijdens de pauze inbegrepen (volledige som vermeld bij iedere cursus te betalen bij inschrijving)

\* \* \*

#### *Gevraagde voorkennis:*

Voor:

- **d** de themalessen Messenger en Photo Story
- de cursus Muziek op je computer
- **Websites maken**

wordt van de cursisten verwacht dat ze minstens vertrouwd zijn met Windows (het werken met de muis, toetsenbord, Windows Verkenner, enz.)

# **Nieuw! Windows Messenger (1 les)**

Windows Live Messenger is een gratis programma van Microsoft. Het geeft je de gelegenheid om in contact te komen met je vrienden. Chatten doe je niet alleen met woorden, ook afbeeldingen en geluid en muziek kan je doorgeven. Er zijn vele toepassingen: nieuwtjes ontvangen of doorzenden, afspraken maken, lezen of horen wat je vrienden bezighoudt.

#### *Inhoud van deze thema les:*

- Windows Live Messenger downloaden,
- **E** instellingen naar jouw wens configureren,
- **a** je aan- en afmelden,
- **E** contactpersonen toevoegen, bewerken, en /of verwijderen,
- **b** berichten, foto's en video's verzenden,
- Ď werken met de webcam,
- privacy en beveiliging instellen,
- emoticons gebruiken. D

#### *Woensdagvoormiddag 8 dec Lesgever: Willy*

# **Nieuw! PhotoStory (1 les)**

Microsoft heeft een programma ontwikkeld om met digitale foto's een mooie diashow te maken.

Hierdoor kunnen speciale gelegenheden en dagelijkse momenten met familie en vrienden op een nieuwe wijze gedeeld worden.

Het programma bestaat in het Nederlands, is eenvoudig te gebruiken en kan gratis gedownload worden.

#### *Inhoud van deze thema les:*

- Selecteren van foto's
- Samenstellen van het fotoverhaal
- **Gebruik van het storyboard**
- Gebruik van de retoucheerfunctie
- **Rode ogen verwijderen**
- **Helderheid bijstellen**

*Woensdagvoormiddag 1 dec Lesgever: Jan*

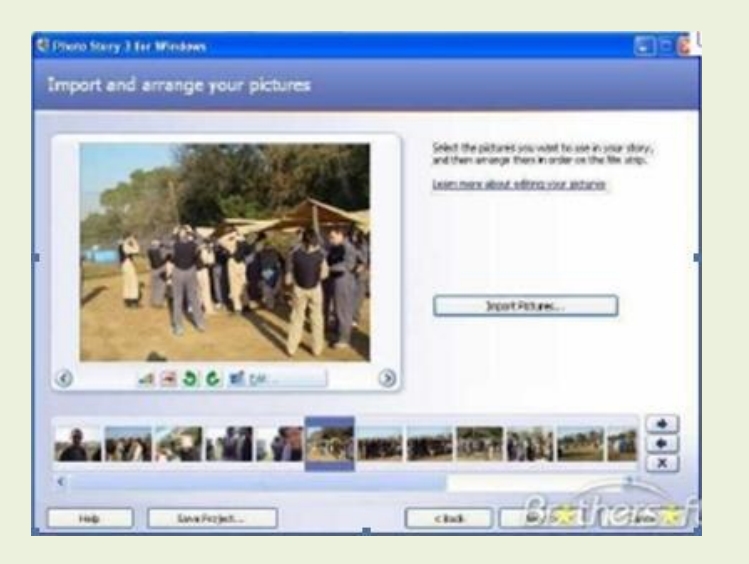

E-mailkrantje - Computerwerkgroep - 50-plus

### **Muziek op je computer (6 lessen)**

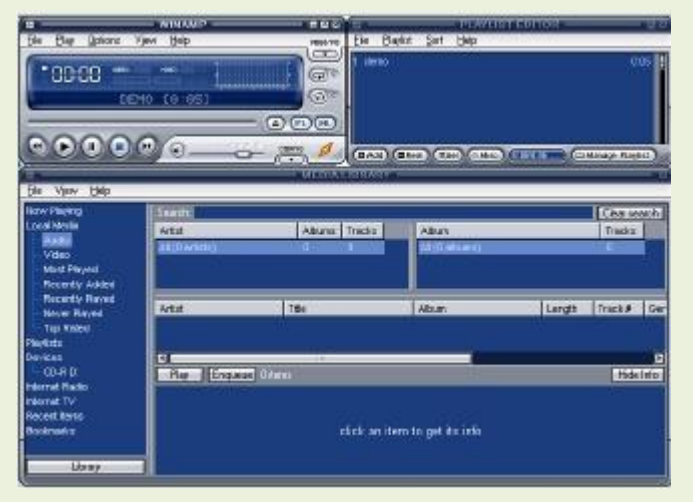

Het programma Winamp is een mediaspeler waarmee je veel muziek- en videoformaten op je computer kunt afspelen. Het is een van de populairste spelers, gratis en reclamevrij. De functionaliteit is bijzonder goed uit te breiden (door zogenaamde 'plug-ins') en het uiterlijk hoeft door de duizenden te downloaden skins niet iedere dag hetzelfde te zijn. Mede dankzij die factoren is Winamp uitgegroeid tot 's werelds populairste mp3 speler.

#### *Inhoud:*

- Ò. Basistoepassingen: CD's afspelen, players gebruiken van Microsoft, Winamp, Musicmatch, Mediajukebox, PCDJ
- ê Muziek in digitale uitvoering: compressie en waarom.
- **Diverse soorten bestanden: cda, wav, au, swf, mp3.**
- $\sum_{i=1}^{N}$ Waar vind je muziek? op je eigen cd, op je computer, op het internet.
- **Hoe speel ik muziek op mijn computer?**
- **Hoe kan ik muziek opnemen: vanaf eigen CD's, vanaf een andere bron** zoals: radio, Lp's, cassettes
- $\sum_{i=1}^{N}$ Files en databases
- ê Eigengemaakte tabellen.
- D Rechten en plichten i.v.m. downloaden en kopiëren

#### *Woensdagnamiddag 1, 8, 15 dec, 23, 30 mrt, 6 apr Lesgever: Louis*

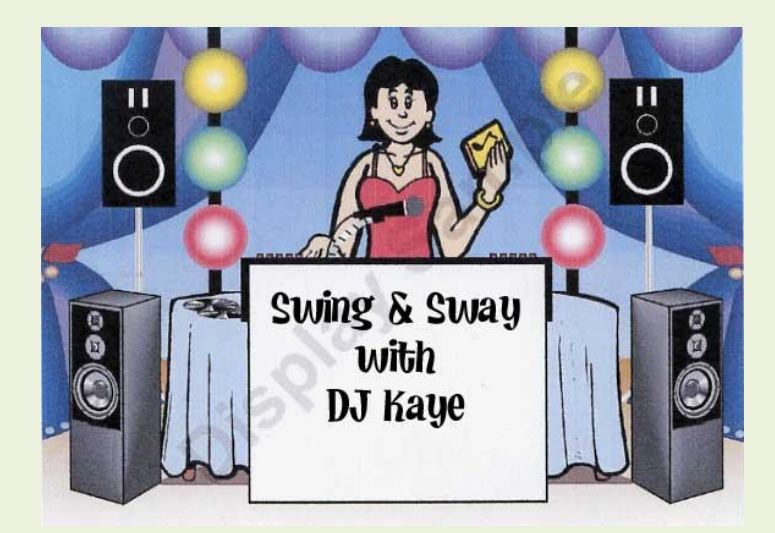

# E-mailkrantje - Computerwerkgroep - 50-plus

## **Nieuw! Een eigen website maken (7 lessen)**

Echt iets liefhebbers die eens een eenvoudige eigen website willen opbouwen.

Er zal uitsluitend gratis software gebruikt worden en de pagina's worden zelf geprogrammeerd.

Hiervoor moet wat HTML- en CSS-code aangeleerd worden, eventueel aangevuld met wat speciale effecten door gebruik te maken van bestaande Javascripts. Deze cursus is dus wel bestemd voor gevorderde computergebruikers die niet

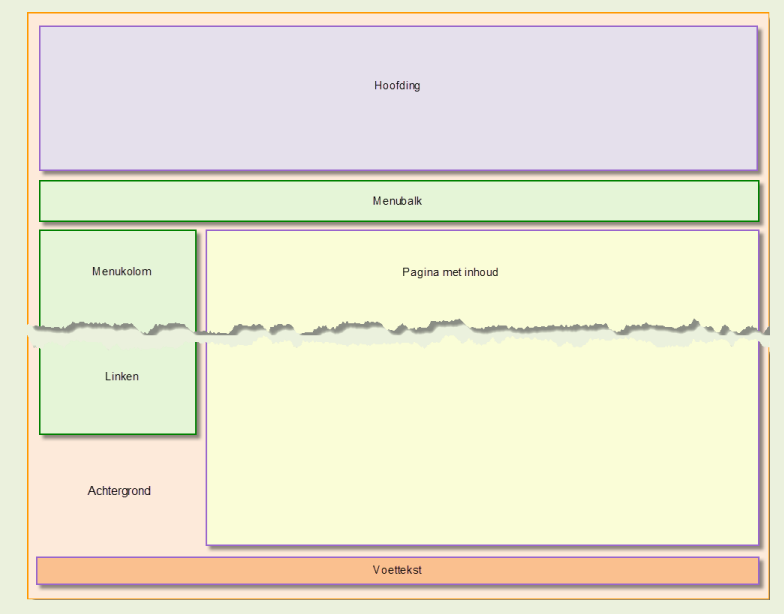

bang zijn om iets nieuw te leren door het gebruik van enkele Engelse woordjes en wat te puzzelen. De nodige HTML- en CSS-code is het voornaamste onderdeel van deze cursus. De nodige software en achtergrondinformatie zal aan iedere cursist bezorgd worden. Zoals steeds zal ook bij deze cursus een beknopte syllabus aan de cursisten bezorgd worden.

# *Dinsdagnamiddag 30 nov, 7, 14, 21 dec, 11, 18, 25 jan Lesgever: Albert*

# **AANDACHT! Slagboom parking Fonteintje!**

Het parkeerterrein aan 't Fonteintje is sedert enige tijd afgesloten met een slagboom.

Het parkeren op het terrein is voorbehouden aan diegenen die een cursus of een andere activiteit volgen in 't Fonteintje of daar gewoon een bezoekje brengen om iets te drinken of de krant te lezen of een of ander gezelschapsspel komen spelen.

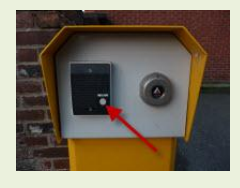

Wil je de parking oprijden en is de slagboom gesloten, druk dan op het **belknopje** op de zuil aan de ingang en wacht even. Gerda of een andere verantwoordelijke hoort dan de bel, en kan met jou communiceren via de parlofoon.

Als je je bekendmaakt zal dan vanbinnen de slagboom geopend worden.

Voor het buitenrijden is er geen probleem. Je rijdt met de auto tot aan de slagboom, deze opent vanzelf.

*PS:* Op zaterdag en zondag staat de slagboom omhoog en kan men er vrij parkeren.